## **How to sign up for Scrip?**

- 1. Log into [www.shopwithscrip.com](http://www.shopwithscrip.com/)
- 2. Click on "**Sign In**"

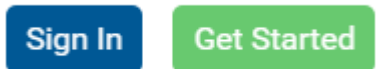

3. Click on the option to join your group's existing program.

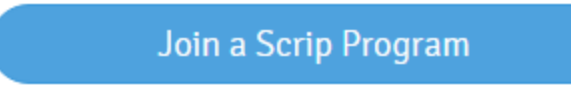

- 4. Enter the Skyline Enrollment code: **811E5L4F24367**
- 5. Complete registration.
- Be sure to properly fill in the **Student Name** and **Teacher Name**. This is very important as it is used to keep track of your **Skyline Gold.**
- **Student Name Skyline Team Code - Skyline Player First & Last name** (i.e. 14RR-Marissa Harmon) \*\*
- **Teacher Name North Texas Member ID** (Log onto Webpoint) for the Player's Name above: <https://webpoint.usavolleyball.org/wp15/IntraLock/Login.asp>
	- From NTR site, click on "*Member Area*", then "*Member Profile*".
	- $\checkmark$  Find the "Member ID" (2<sup>nd</sup> column of Member Profile).

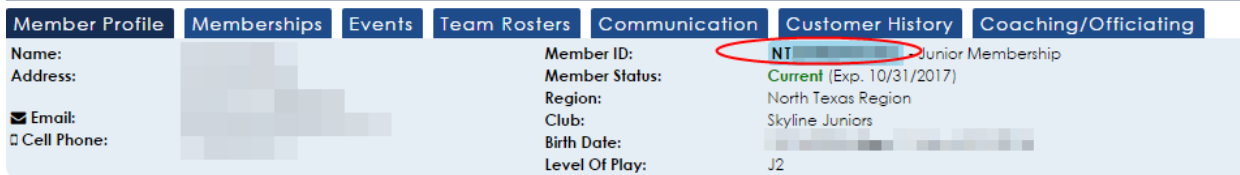

- 6. Select your challenge questions/answers in your Script registration.
- 7. Click "Register".

## **Final Step - Set up Presto-Pay**

- 1. Sign in to Scrip account. [www.shopwithscrip.com](http://www.shopwithscrip.com/)
- 2. Click on Dashboard at top of the page.

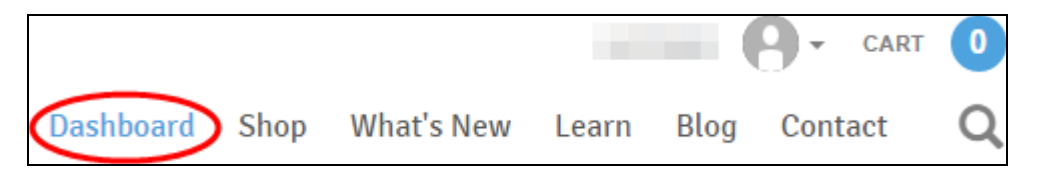

## **Setup Presto Pay, continued**

3. Click on **Family Functions**, then select **Presto Pay**.

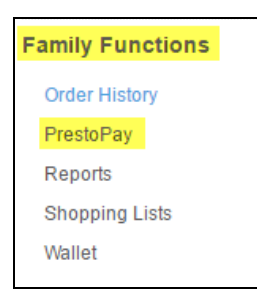

- 4. Read the agreement, and choose "**Yes, and I agree**".
- 5. Provide your Bank information and a PIN (used when ordering). Enter in the validation code and click "Next".
- 6. 10. Presto-pay will then place 2 small deposits into your account (could be up to 2-3 business days).
- 7. Once your checking account shows the 2 small deposits, note the amounts and log back into [www.shopwithscrip.com](http://www.shopwithscrip.com/) and verify the account by providing these 2 amounts.
- 8. You will then receive an email that has an approval code in which you will need to forward to [scrip@skylinejuniors.com](mailto:scrip@skylinejuniors.com) with your User name, Student, and Teacher name.
- 9. Once the coordinator has applied the approval code, you can then start shopping.

*\*\* Note – If you have more than one Skyline player, you will need to choose ONE account to earn all of your Skyline Gold, i.e. you cannot earn Skyline Gold for more than one account/player.*

*Updated: September, 2016*